*Assegnazione Chip Select Pin*

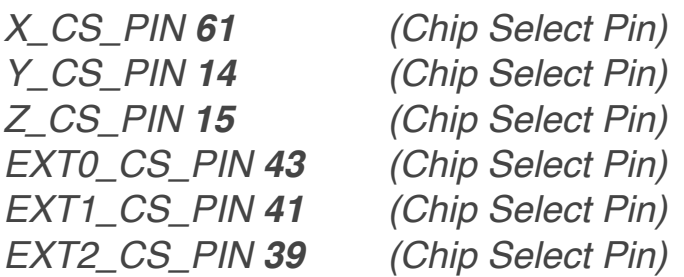

## *Configuration\_Motor\_Driver.h*

*De-Commentare la stinga su cui è stato installato il TMC2130*

//#define X\_IS\_TMC2130 //#define X2\_IS\_TMC2130 //#define Y\_IS\_TMC2130 //#define Y2\_IS\_TMC2130 //#define Z\_IS\_TMC2130 //#define Z2\_IS\_TMC2130 //#define E0\_IS\_TMC2130 //#define E1\_IS\_TMC2130 //#define E2\_IS\_TMC2130 //#define E3\_IS\_TMC2130 //#define E4\_IS\_TMC2130 //#define E5\_IS\_TMC2130

*De-Commentare* 

## **#define SOFT\_SPI\_TMC2130 #define HYBRID\_THRESHOLD**

*Se viene de-commentato #define SOFT\_SPI\_TMC2130 andare in Configuration\_Pins.h e aggiornare i seguenti PIN*

**SOFT\_MOSI\_PIN 75 SOFT\_MISO\_PIN 74 SOFT\_SCK\_PIN 76**